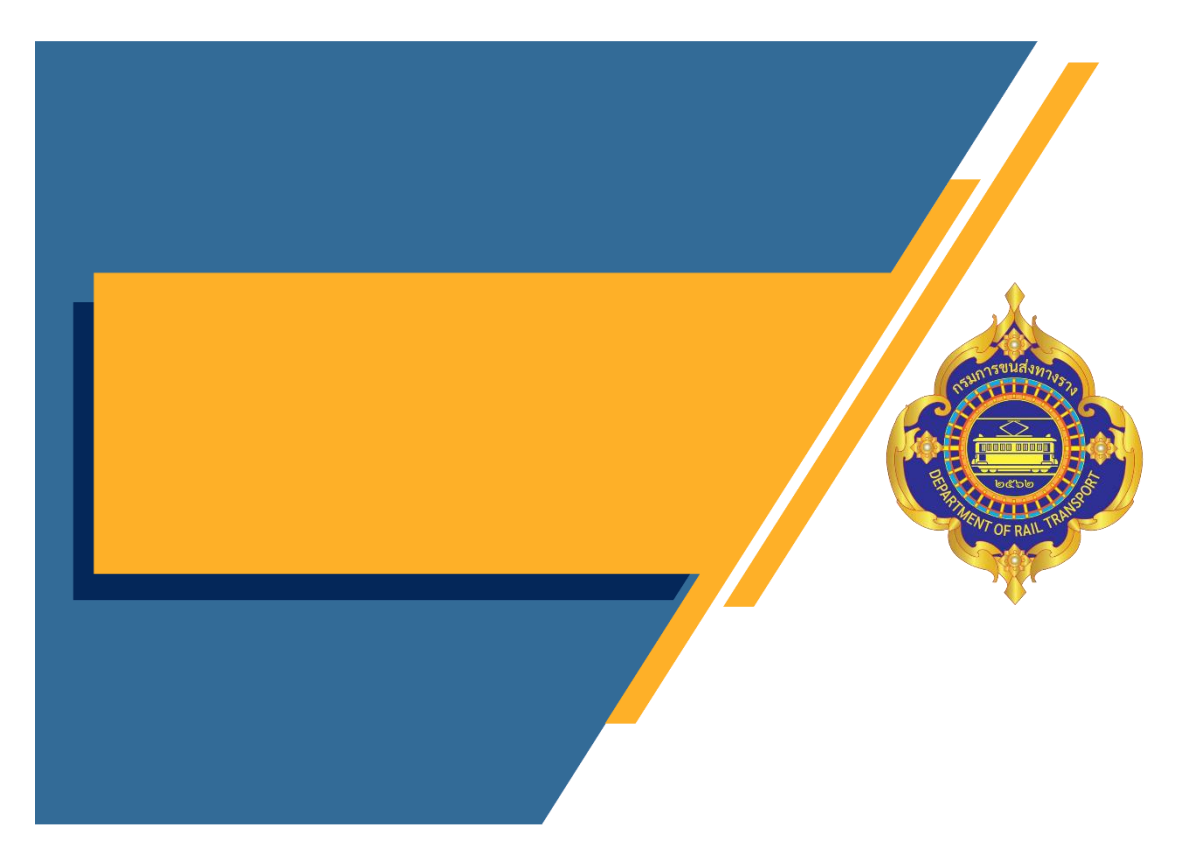

# คู่มือการใช้ระบบงานฐานข้อมูลจุดตัดทางรถไฟ ส าหรับ ประชาชนทั่วไป

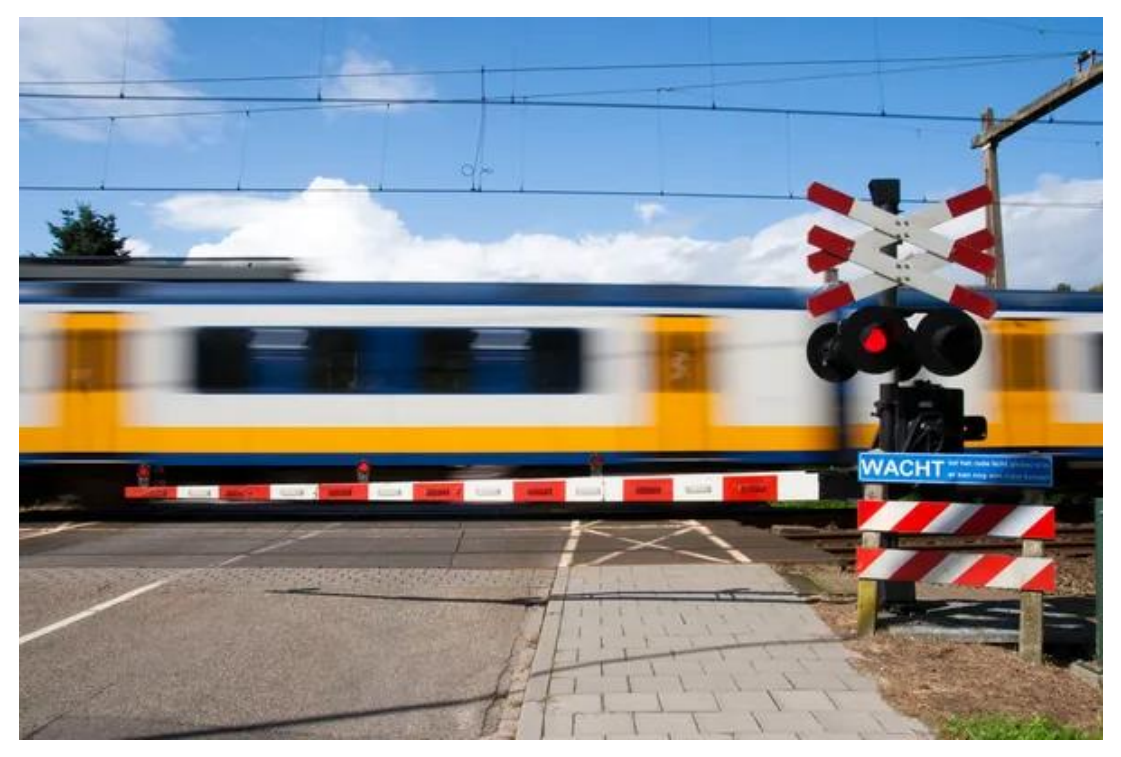

## สารบัญ

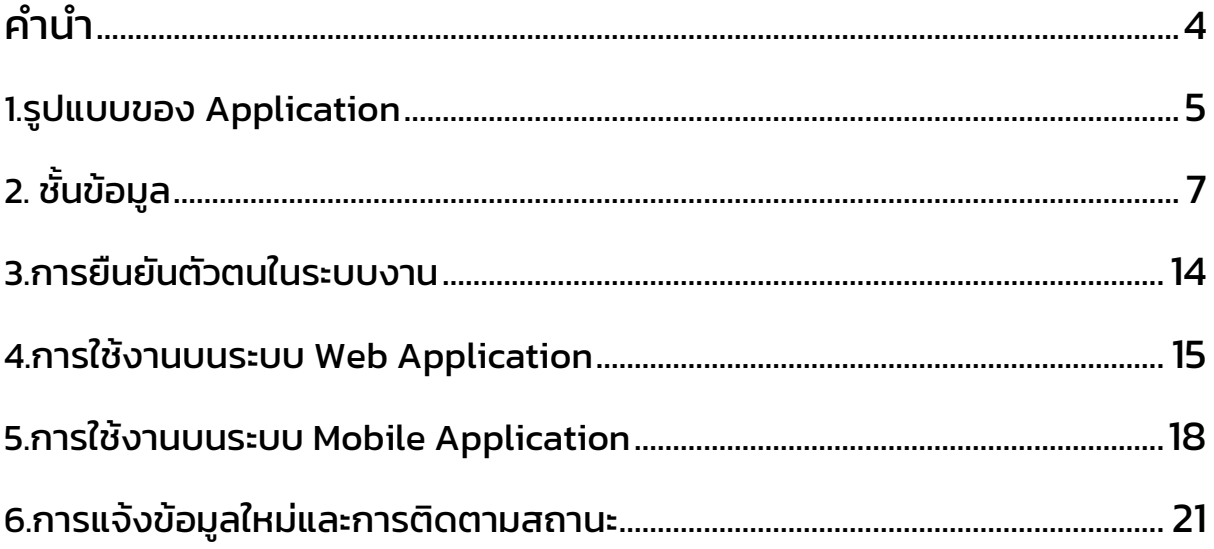

## สารบัญ รูปภาพ

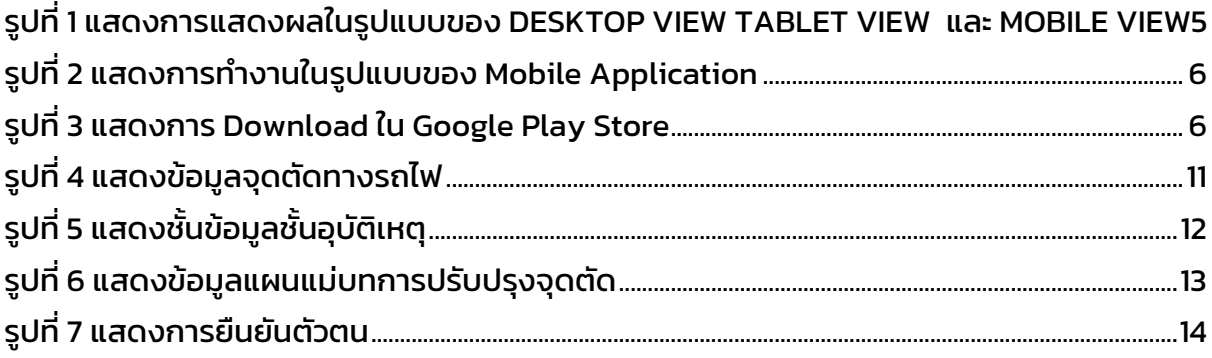

## <u>คำนำ</u>

<span id="page-3-0"></span>ระบบฐานข้อมูลจุดตัดทางรถไฟเป็น ฐานข้อมูลที่เก็บรวบรวมข้อมูลการสำรวจจุดตัดทาง รถไฟ ในโครงการศึกษาเพื่อลดอุบัติเหตุจุดตัดทางถนนและทางรถไฟ โดยแสดงผลในรูปแบบของ Web Application และ Mobile Application (IOS & Android ) เพื่อให้ประชาชนและผู้สนใจ สามารถตรวจสอบข้อมูล รวมถึงแจ้งปัญหาเครื่องขัดข้อง แจ้งจุดตัดที่เกิดขึ้นใหม่ และแจ้ง อุบัติเหตุ เพื่อให้เจ้าหน้าสามารถเข้าไปตรวจสอบและแก้ไขปัญหาได้อย่างรวดเร็ว

ทางทีมผู้พัฒนาระบบ หวังเป็นอย่างยิ่งว่า ระบบงานนี้สามารถเป็นแหล่งข้อมูล และการ ประสานงานระหว่าง เจ้าหน้าที่และ ประชาชน ได้อย่างมีประสิทธิภาพ

## <span id="page-4-0"></span>1.รูปแบบของ Application

#### ในส่วนของ Application แบ่งออกเป็น 2 ส่วนคือ

#### 1.1 Web Application [\(https://crossing.drt.go.th\)](https://crossing.drt.go.th/)

โดยออกแบบในรูปแบบของ Web Application แบบ Responsive ทำให้สามารถทำงาน ได้ทั้งใน Desktop , Tablet และ Mobile

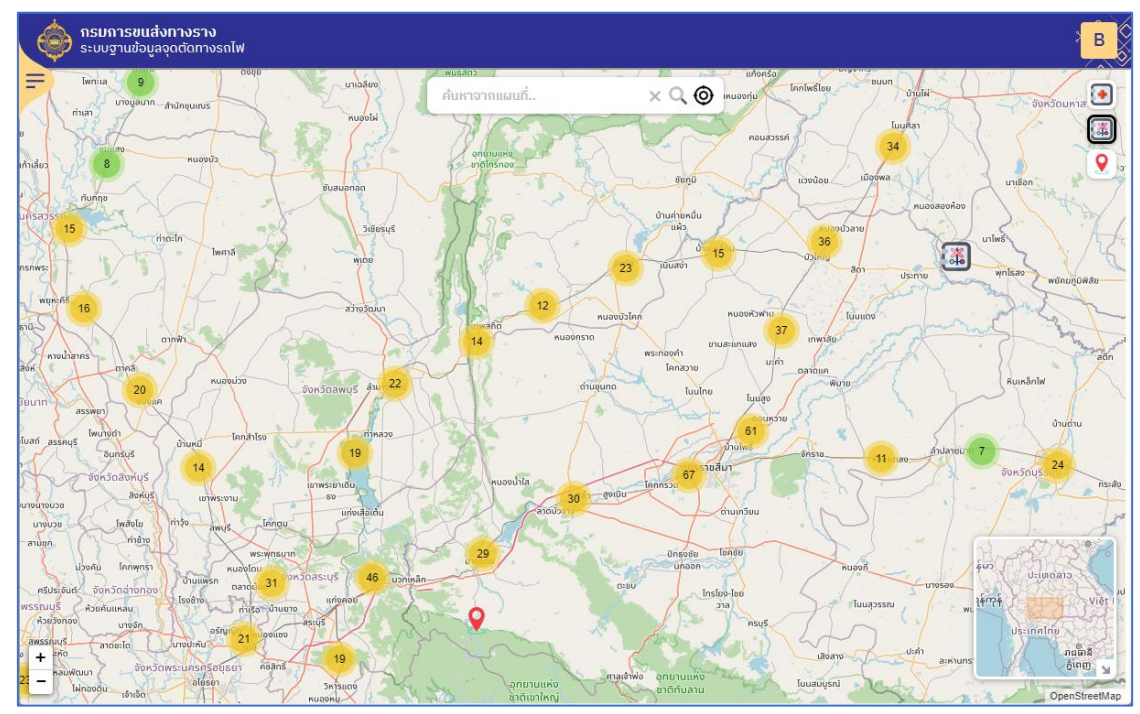

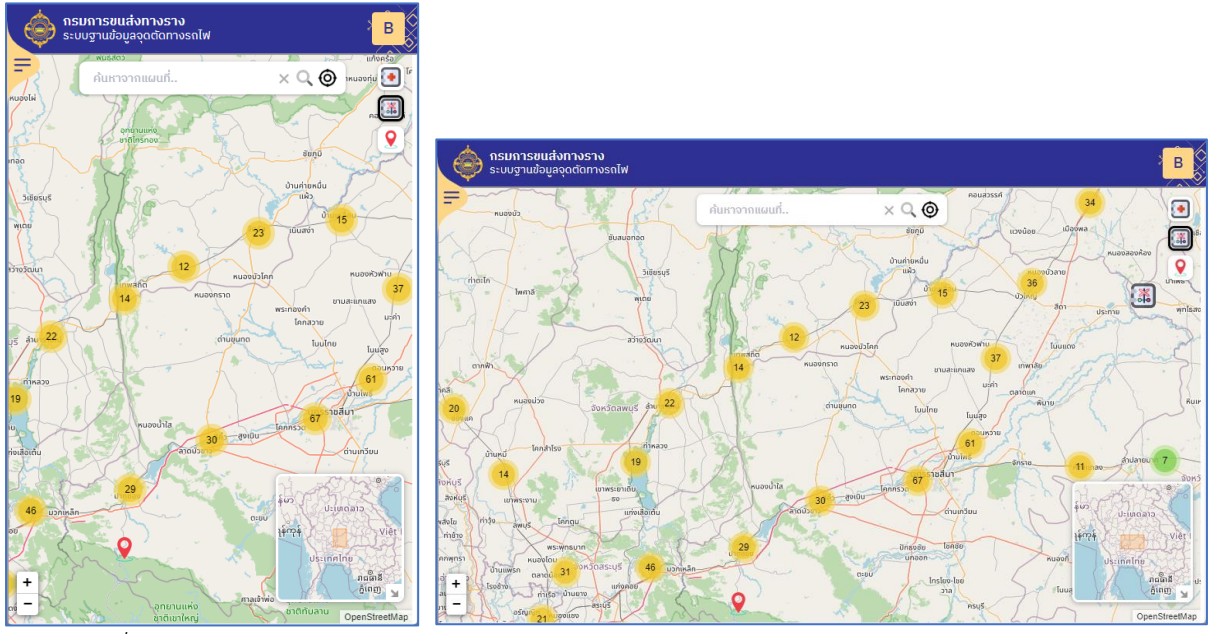

<span id="page-4-1"></span>*รูปที่ 1 แสดงการแสดงผลในรูปแบบของ DESKTOP VIEW TABLET VIEW และ MOBILE VIEW*

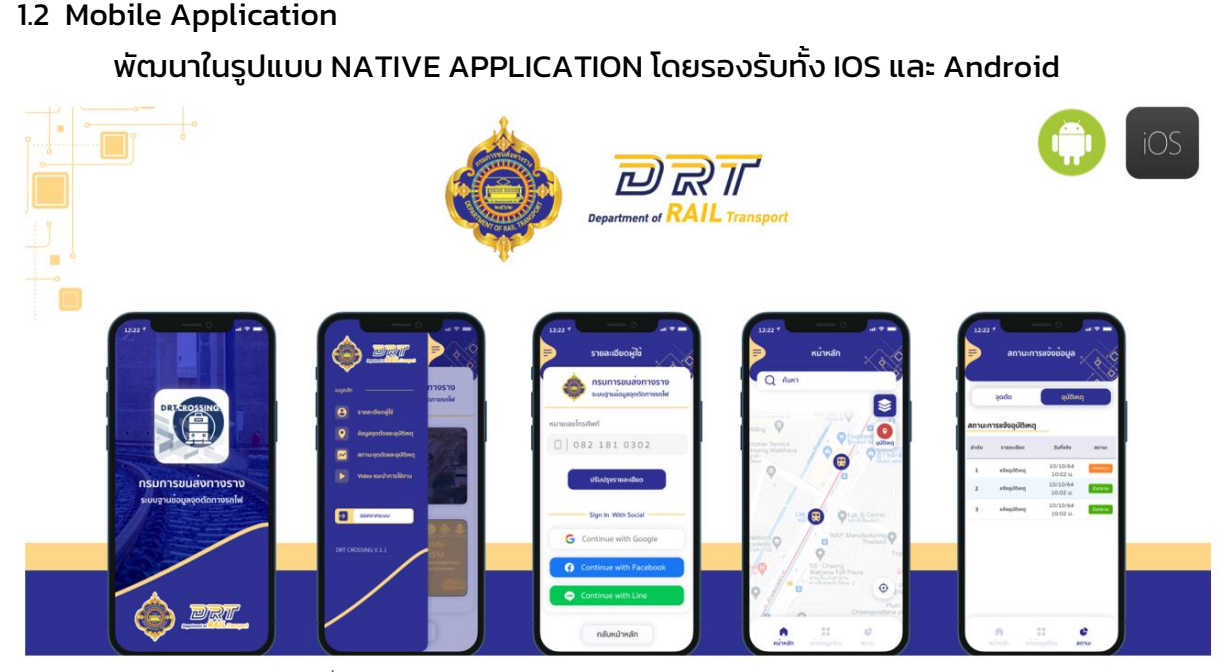

*รูปที่ 2 แสดงการทำงานในรูปแบบของ Mobile Application*

<span id="page-5-0"></span>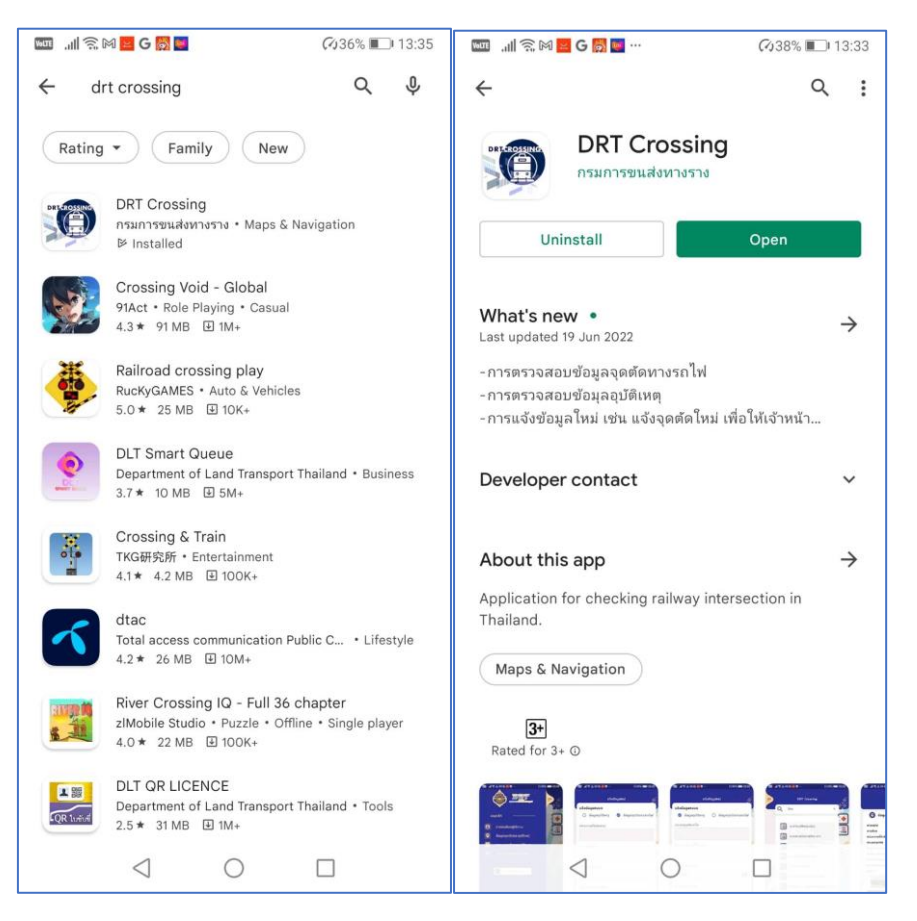

<span id="page-5-1"></span>*รูปที่ 3 แสดงการ Download ใน Google Play Store*

### <span id="page-6-0"></span>2. ชั้นข้อมูล

ในส่วนชั้นข้อมูลในระบบแบ่งออกเป็น 3 ชั้นข้อมูลคือ

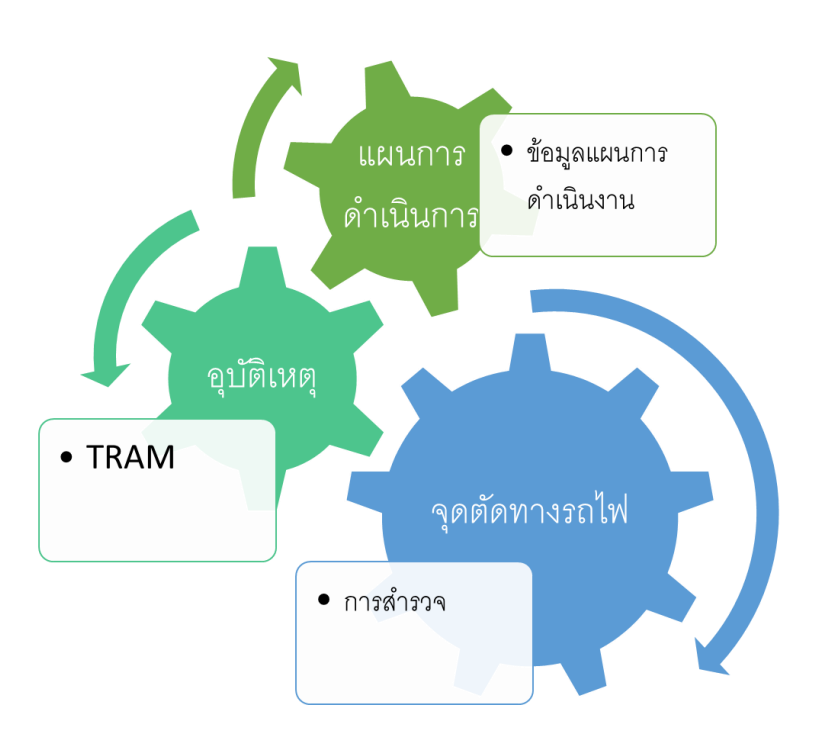

### โดยมีรายละเอียดดังต่อไปนี้

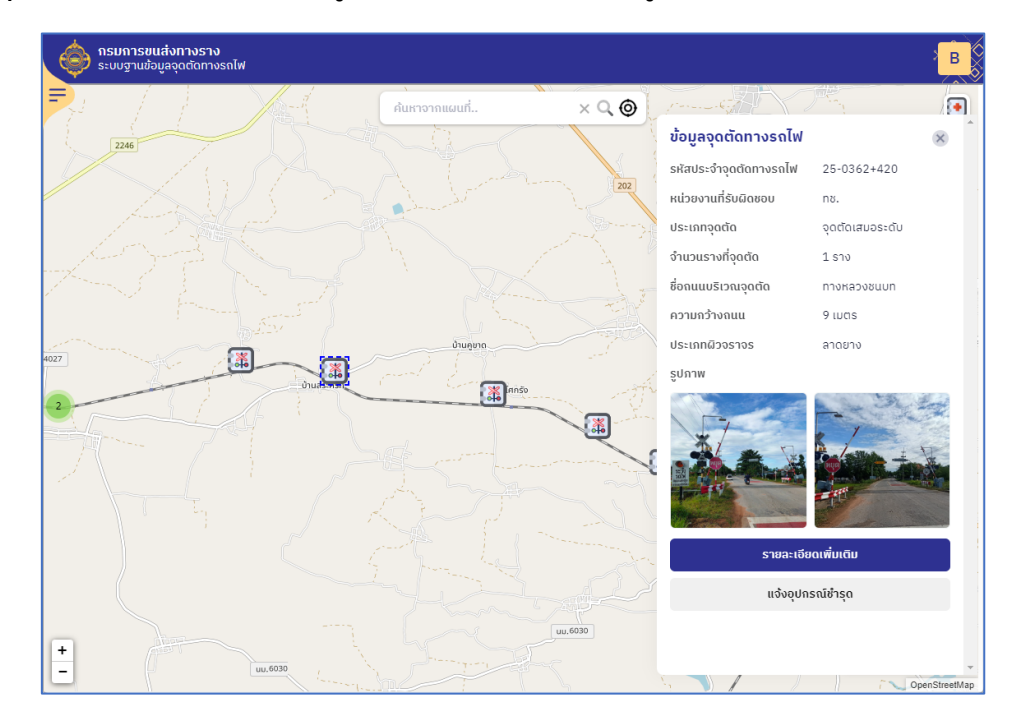

2.1 ชั้นจุดตัดทางรถไฟ ซึ่งเป็นข้อมูลที่ได้จากการสำรวจข้อมูลในปี 2564-2565

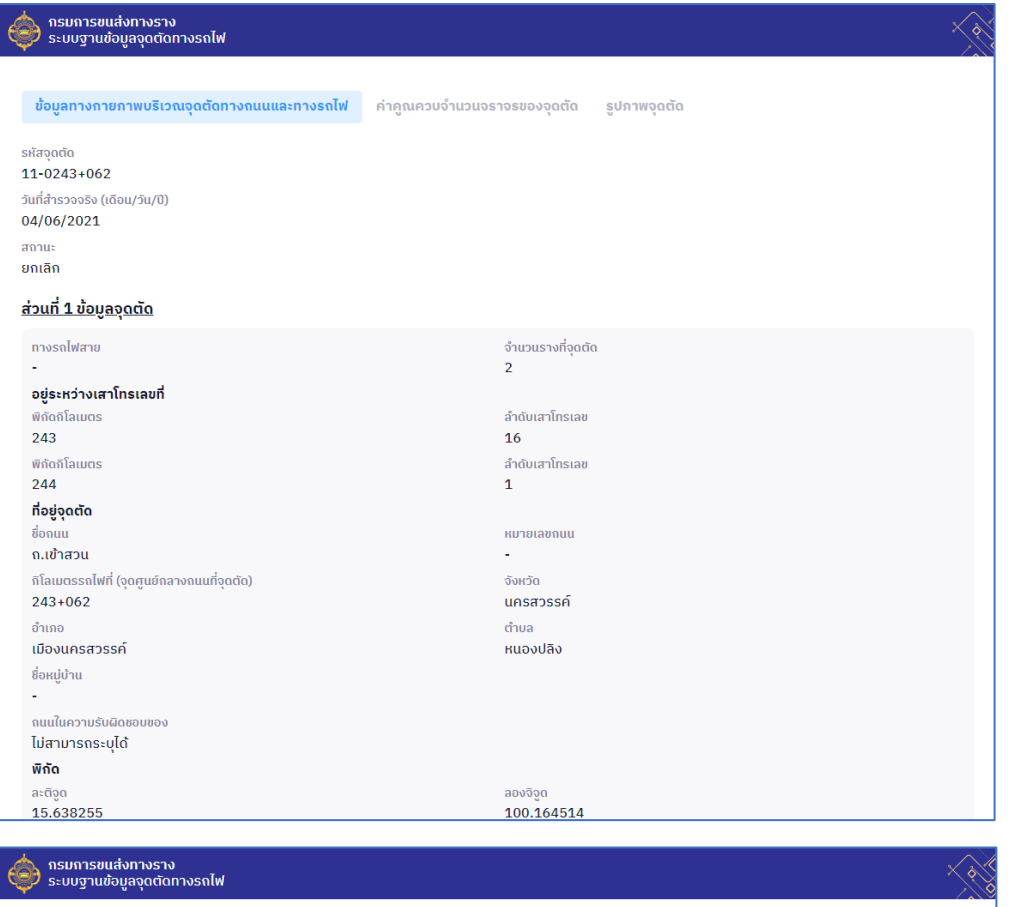

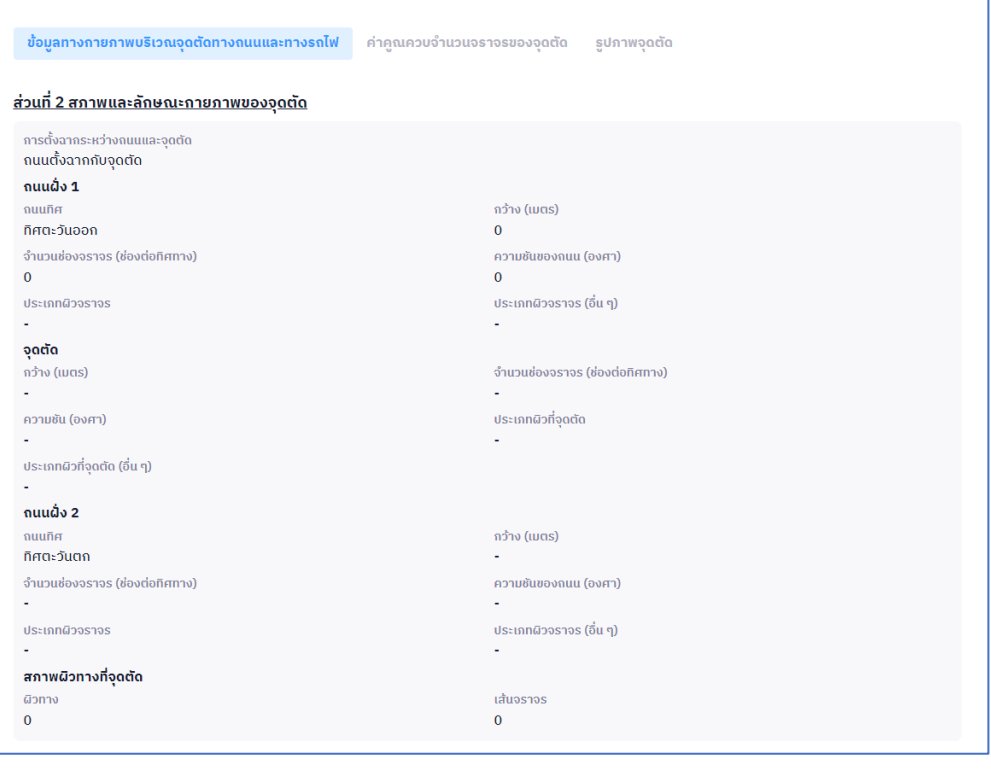

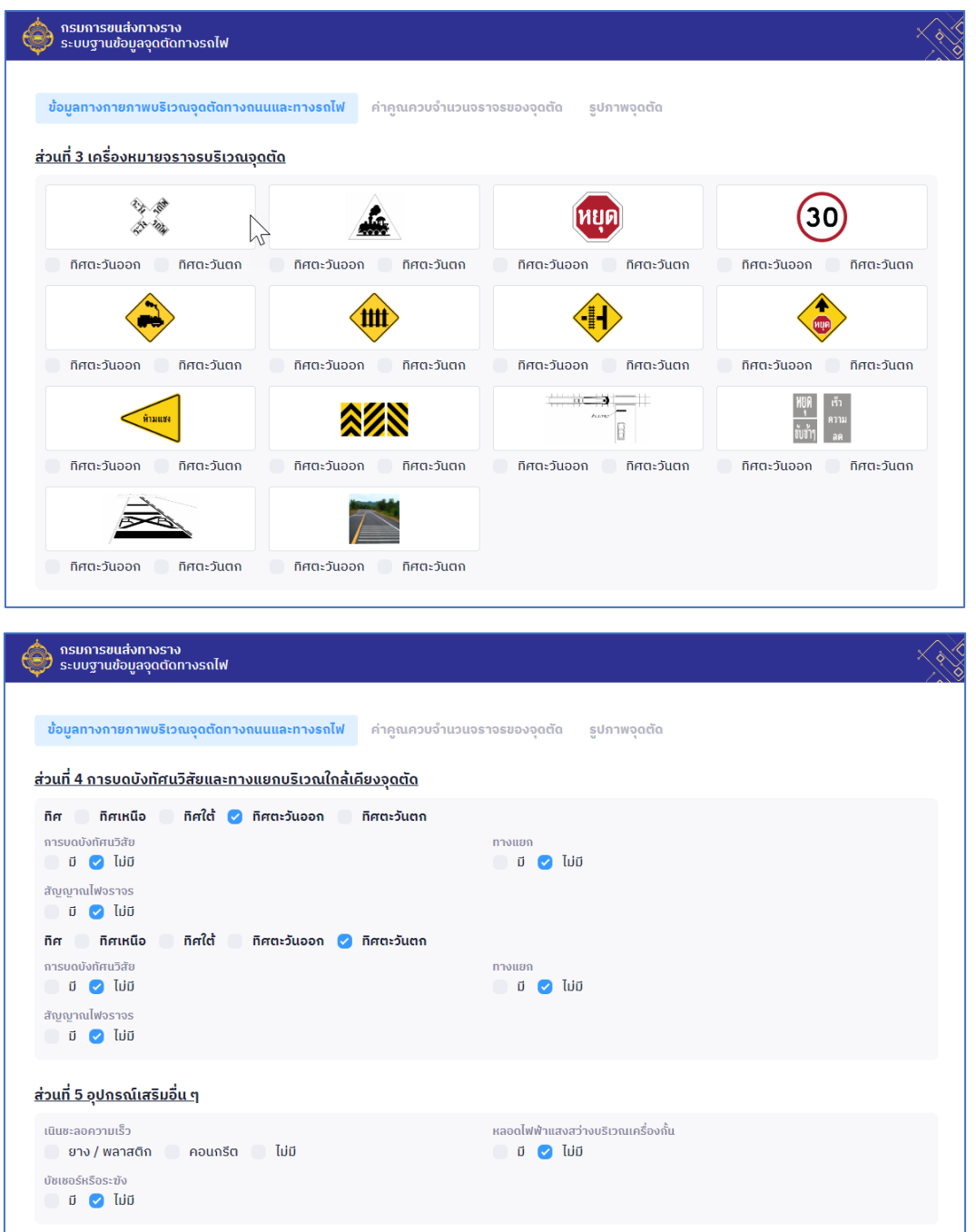

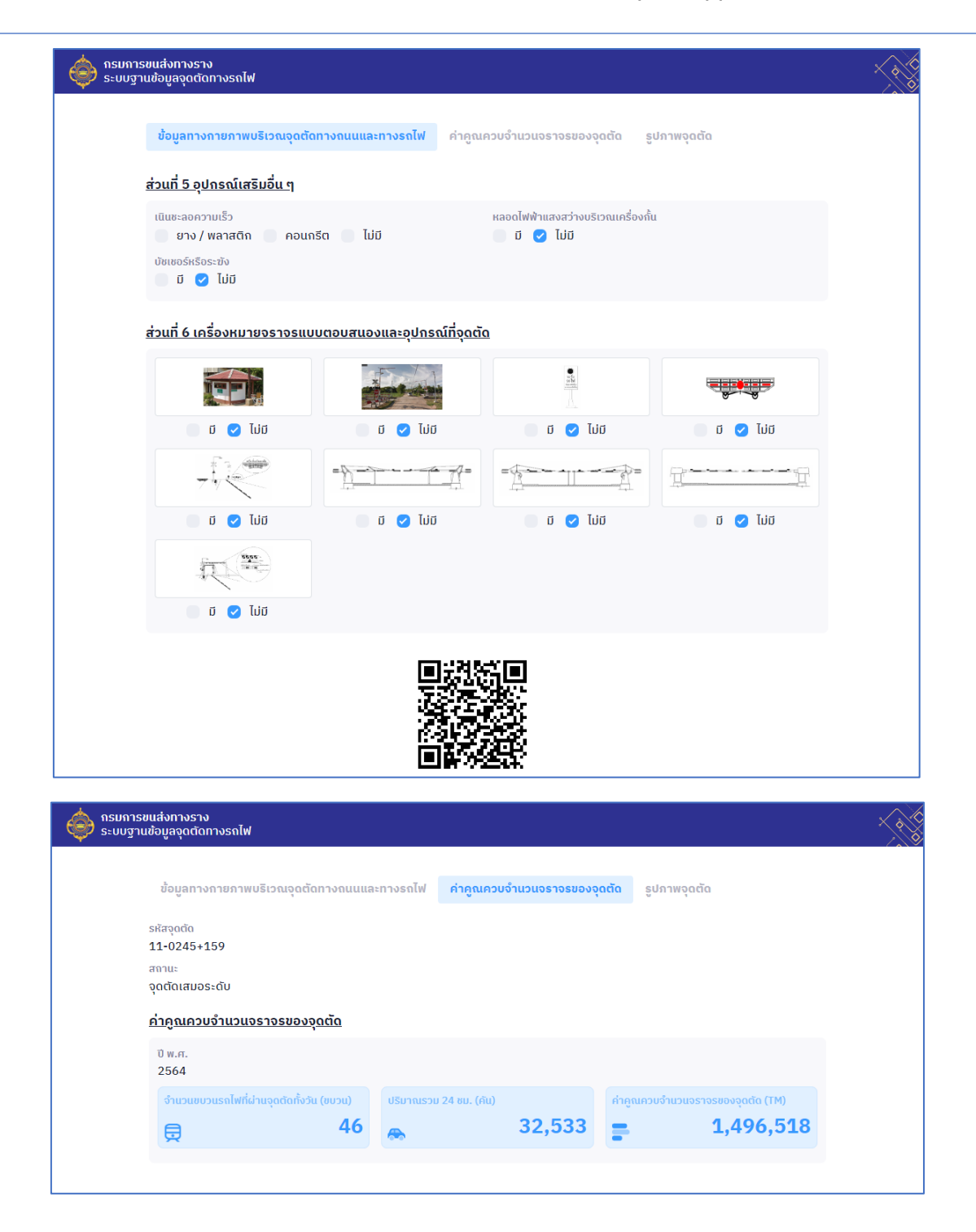

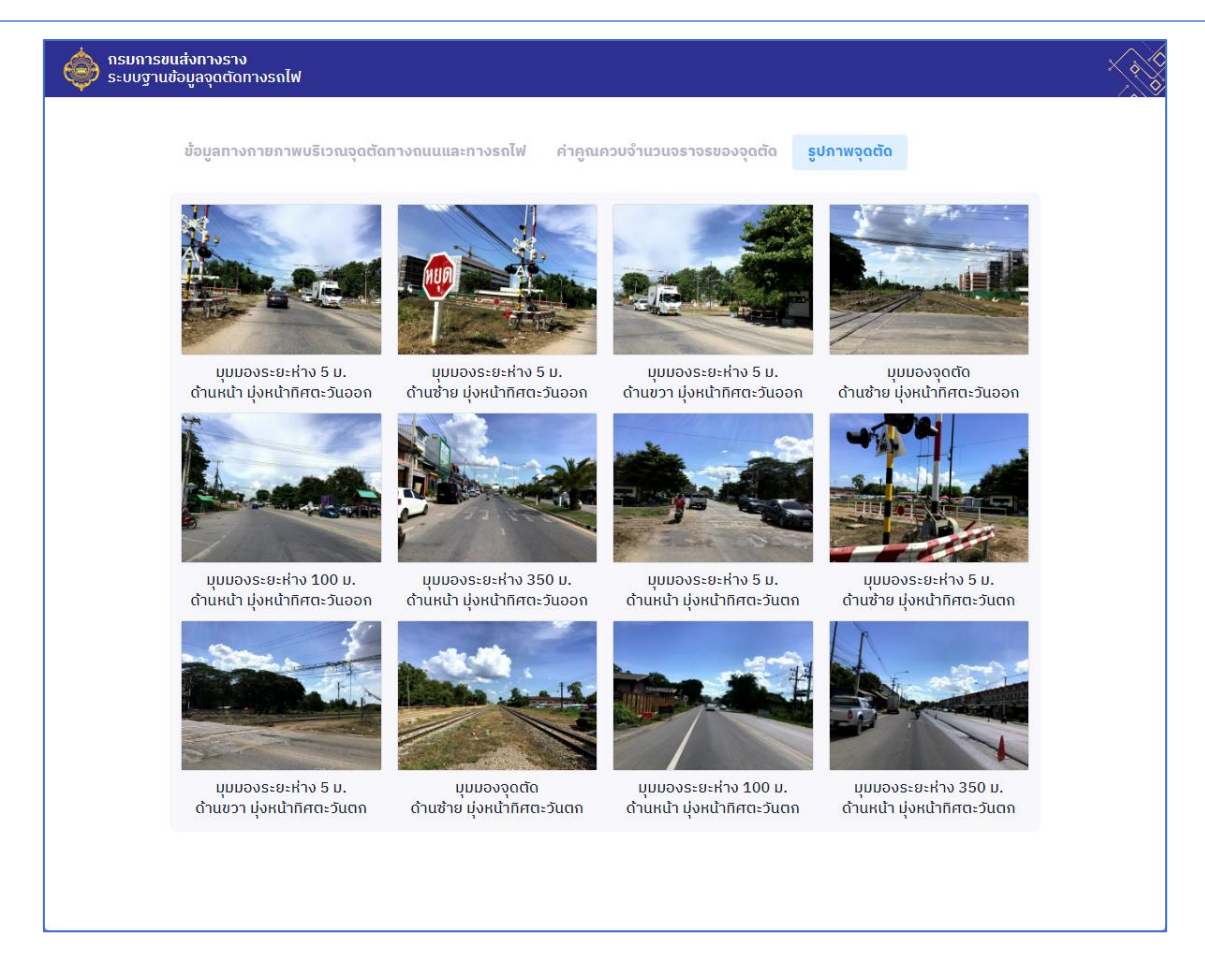

<span id="page-10-0"></span>*รูปที่ 4 แสดงข้อมูลจุดตัดทางรถไฟ*

## 2.2 ชั้นข้อมูลอุบัติเหตุ

เป็นชั้นข้อมูลที่มีการเชื่อมต่อกับระบบการรับแจ้งอุบัติเหตุ ของกระทรวงคมนาคม โดยมี ข้อมูลตั้งแต่ ปี 2560 - 2565

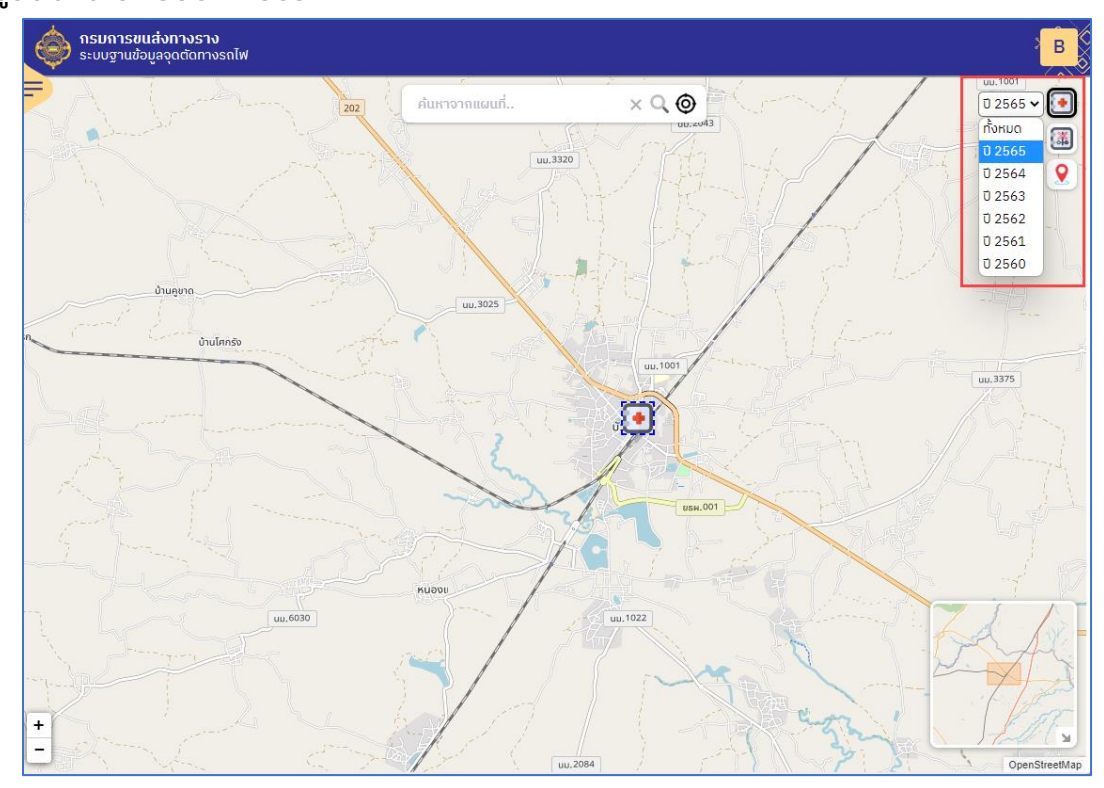

| ข้อมูลอุบัติเหตุ                              |                                                            |
|-----------------------------------------------|------------------------------------------------------------|
| วันที่เกิดเหตุ                                | 09-01-2022 16:00:00                                        |
| ข้อมลสาย                                      | ทางรถไฟสายตะวันออก<br>เฉียงเหนือ(ขอนแก่น-ซุม<br>ทางแก่งคอย |
| ขบวนรถที่เกิดเหตุ                             | 432                                                        |
| ตำแหน่งที่เกิดเหตุ                            | สถานีรถไฟซุมทางบัวใหญ่-                                    |
| ประเภทจุดตัดรถไฟ                              |                                                            |
| ลักษณะบริเวณที่เกิดเหตุ                       |                                                            |
| ช่วงเวลาที่เกิดเหตุ                           | กลางวัน                                                    |
| สถาพดินฟ้าอากาศ                               |                                                            |
| ลักษณะการเกิดอุบัติเหตุ                       | ชนสัตว์                                                    |
| ค่กรณี                                        |                                                            |
| ผู้บาดเจ็บสาหัส<br>ผู้บาดเจ็บ<br>ผู้เสียชีวิต |                                                            |

<span id="page-11-0"></span>*รูปที่ 5 แสดงชั้นข้อมูลชั้นอุบัติเหตุ*

 $\circ$ 

 $\overline{Q}$ 

# 2.3 ชั้นข้อมูลแผนการดำเนินงาน เป็นชั้นข้อมูล แสดง ข้อมูลแผนแม่บทการปรับปรุงจุดตัด ์<br>กรมการขนส่งทางราง<br>ระบบสามข้อมออดตัดทางรถไฟ  $\times$  Q  $\odot$ ค้นหาจากแผนที่  $\blacksquare$  $\ddot{\bullet}$ อะเชิงเทรา  $\bullet$  $\bullet$

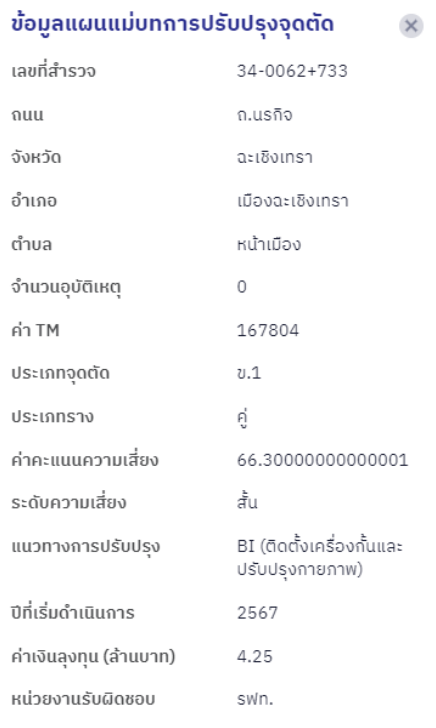

## <span id="page-12-0"></span>*รูปที่ 6 แสดงข้อมูลแผนแม่บทการปรับปรุงจุดตัด*

### <span id="page-13-0"></span>3.การยืนยันตัวตนในระบบงาน

#### แบ่งออกเป็น 3 ส่วนคือ

1.การยืนยันตัวตนด้วย หมายเลขโทรศัพท์ โดยระบบจะส่ง OTP ไปยังหมายเลขที่กำหนด 2.การยืนยันตัวตนผ่าน Google โดยระบบจะให้ระบุบัญชีที่ต้องการสมัคร 3.การยืนยันตัวตนผ่าน Line โดยระบบจะให้ระบุบัญชีที่ต้องการสมัคร

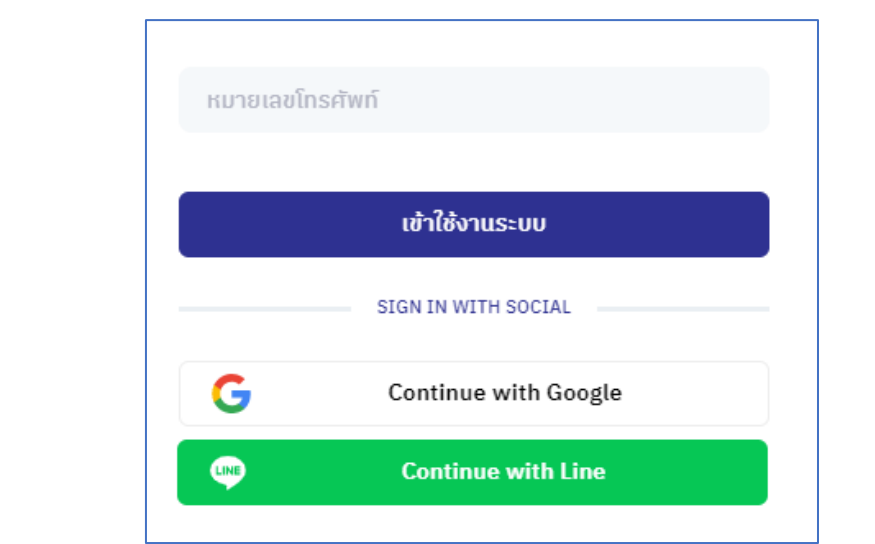

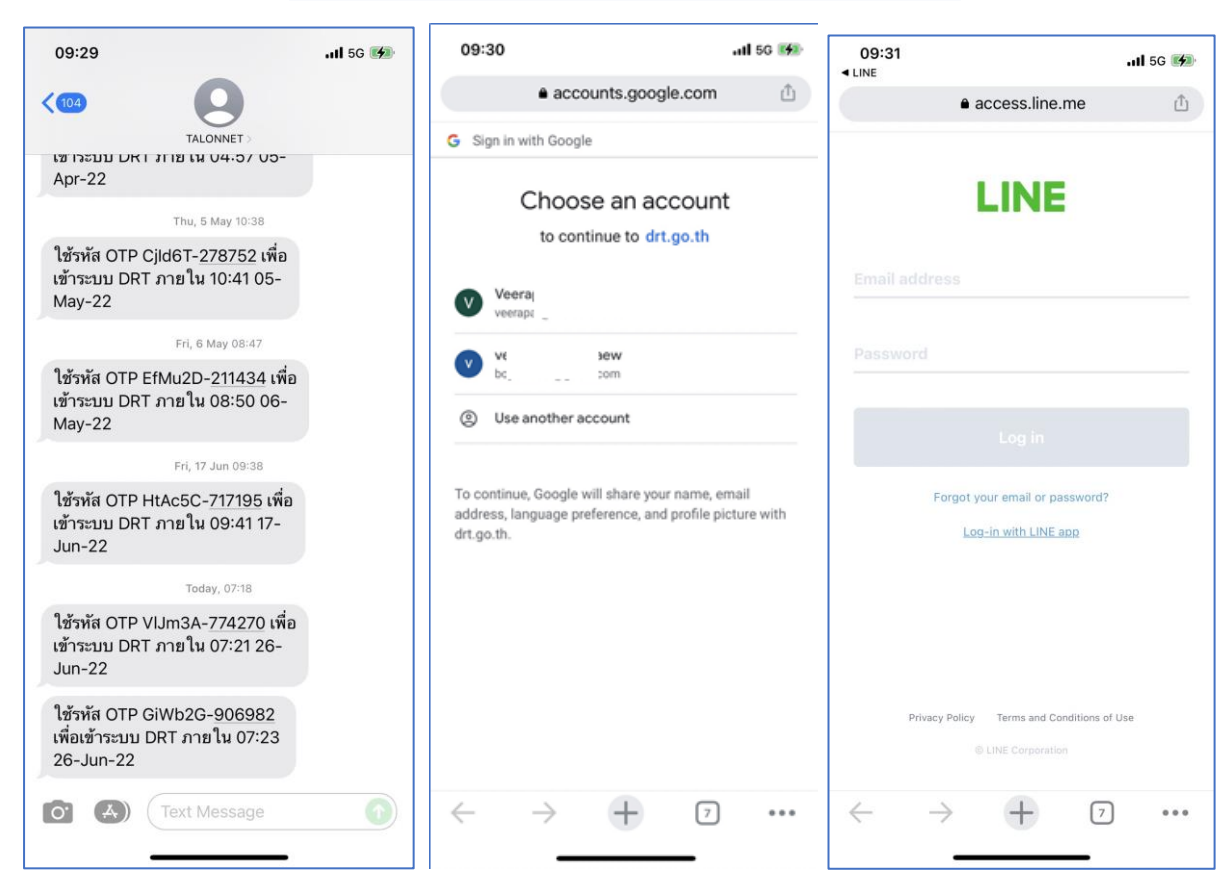

### <span id="page-13-1"></span>*รูปที่ 7 แสดงการยืนยันตัวตน*

ค่มือการใช้ระบบงานฐานข้อมลจดตัดทางรถไฟสำหรับ ประชาชนทั่วไป  $\textcolor{red}{\big|}\textcolor{red}{\mathbf{14}}$ 

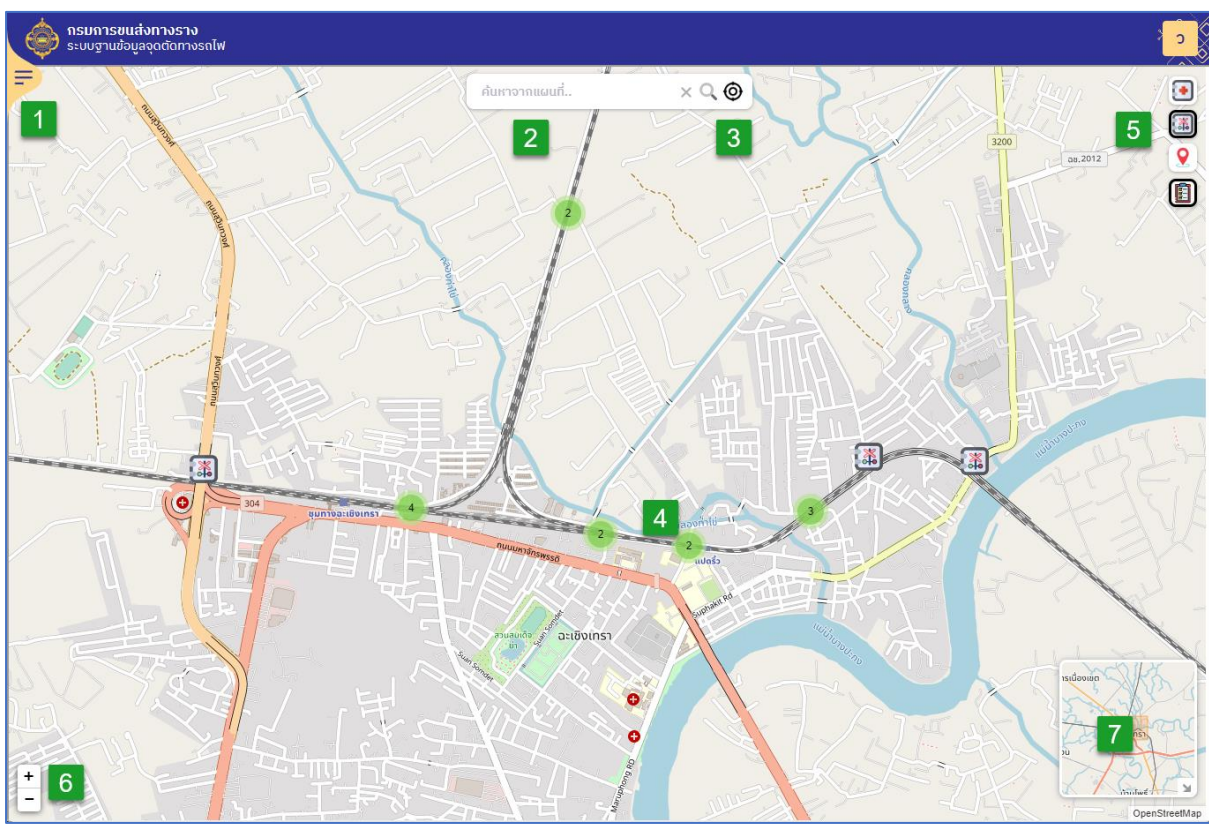

## <span id="page-14-0"></span>4.การใช้งานบนระบบ Web Application

### แบ่งออกเป็น 7 ส่วนดังต่อไปนี้

แถบเมนู แสดง รายละเอียดผู้ใช้สถานะจุดตัดและอุบัติเหตุ

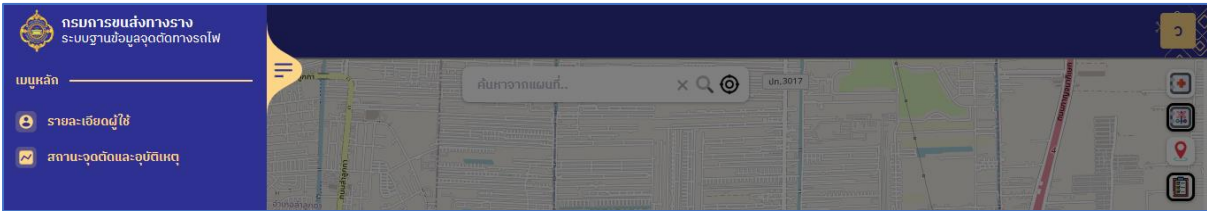

ี่ 2 ช่องการค้นหาข้อมูล โดยแสดงผล แบบ Auto Complete

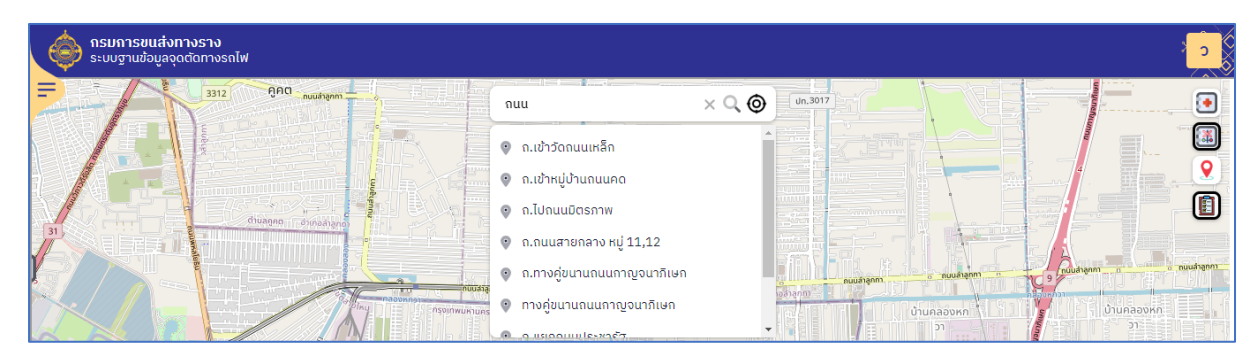

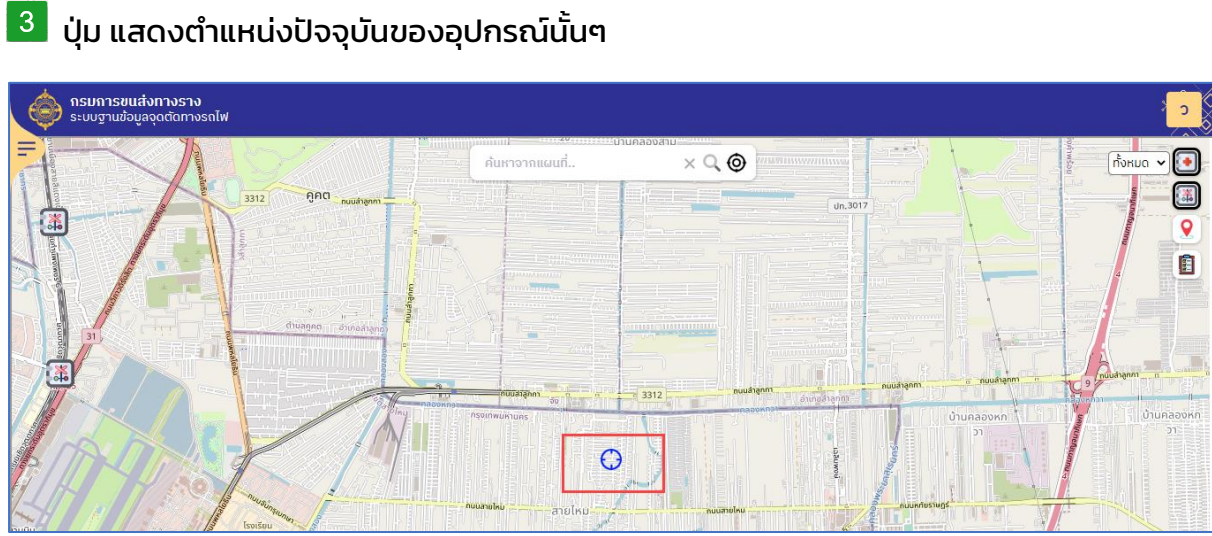

 $\blacksquare$ หน้าจอแสดงข้อมูล (Primary Map) โดยแสดงข้อมูล โดยใช้ Base Map เป็น Open Street Map

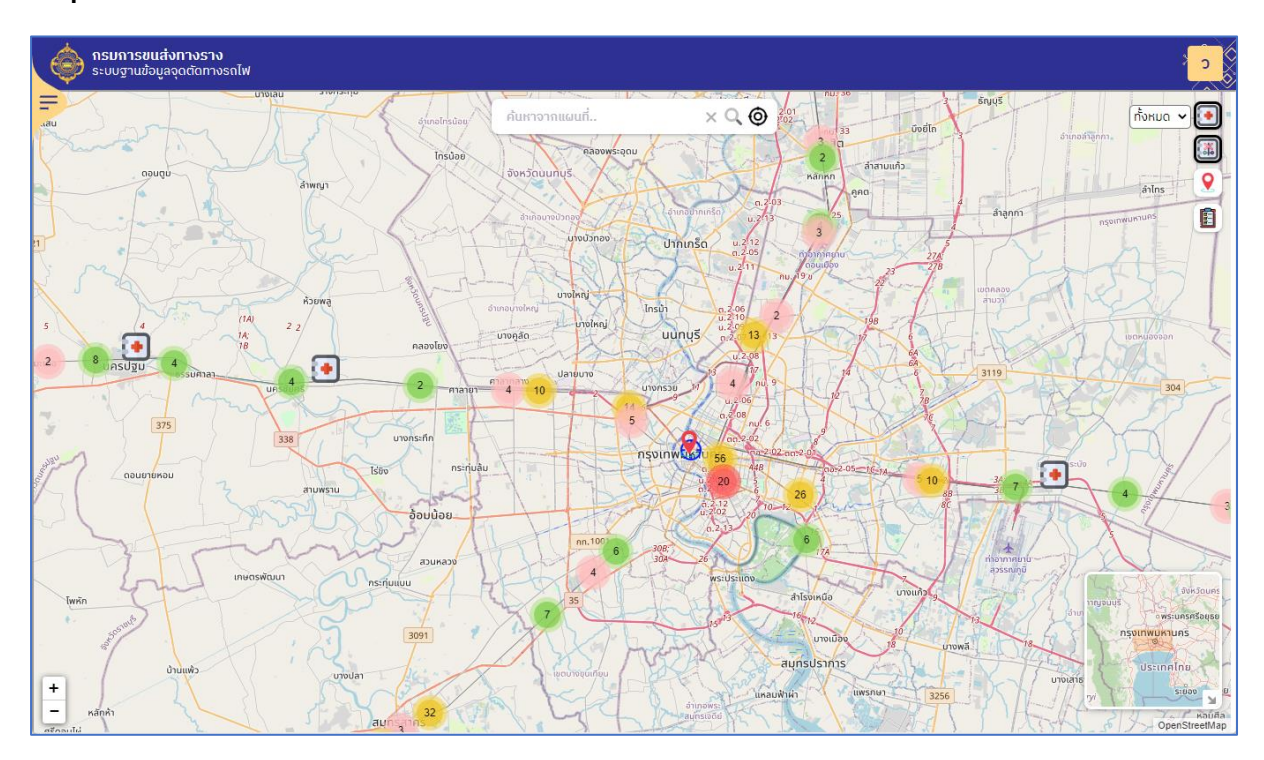

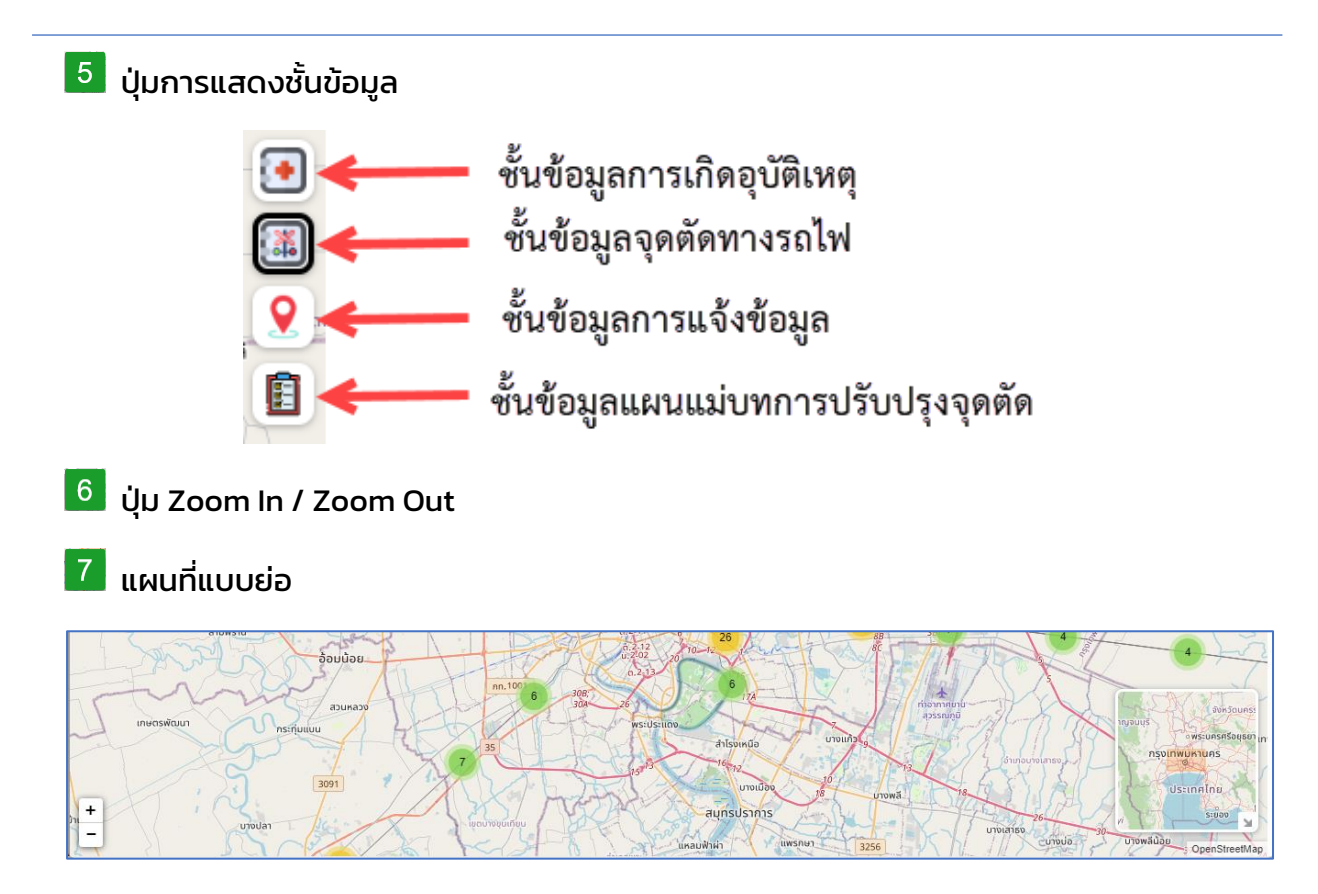

## <span id="page-17-0"></span>5.การใช้งานบนระบบ Mobile Application

แบ่งออกเป็น 4 ส่วนดังต่อไปนี้

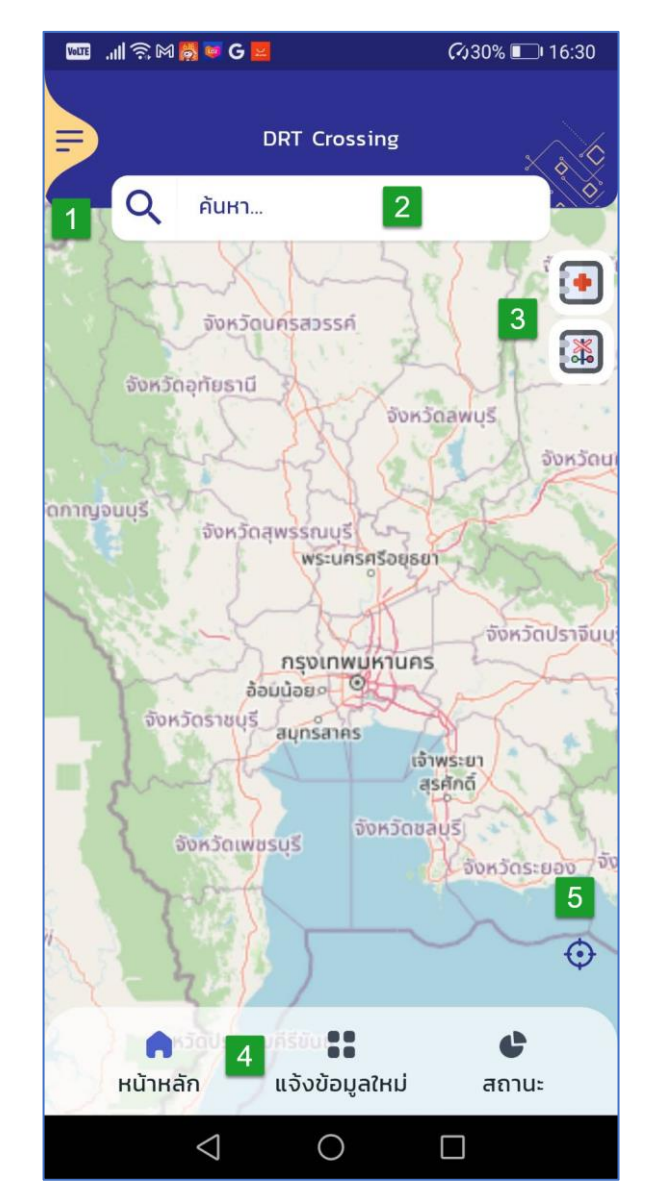

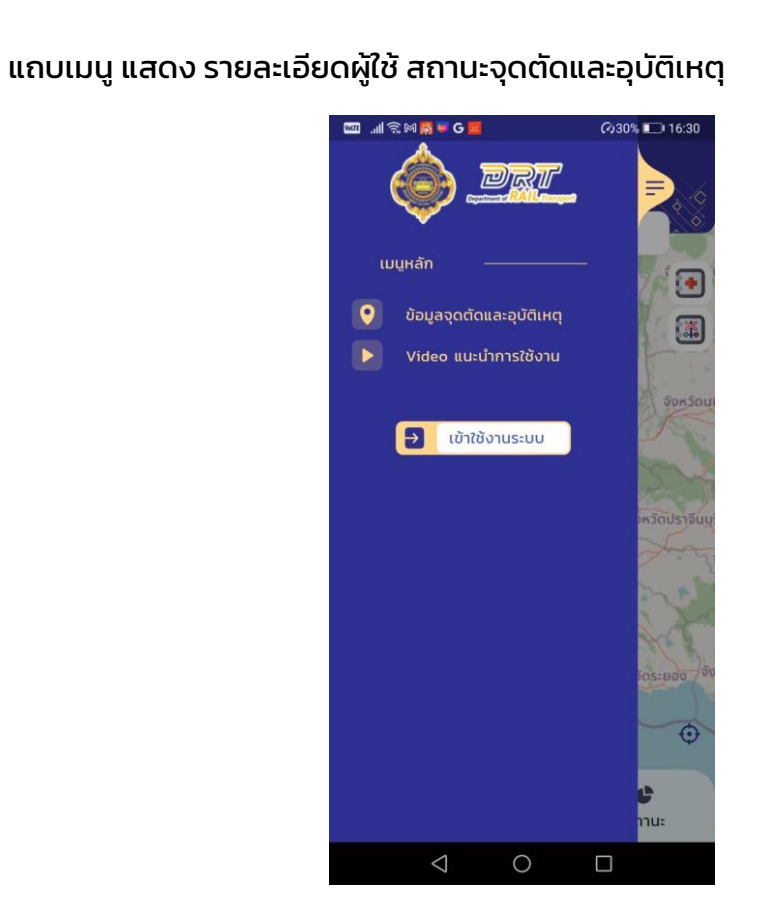

ี่<br>ข้องการค้นหาข้อมูล โดยแสดงผล แบบ Auto Complete

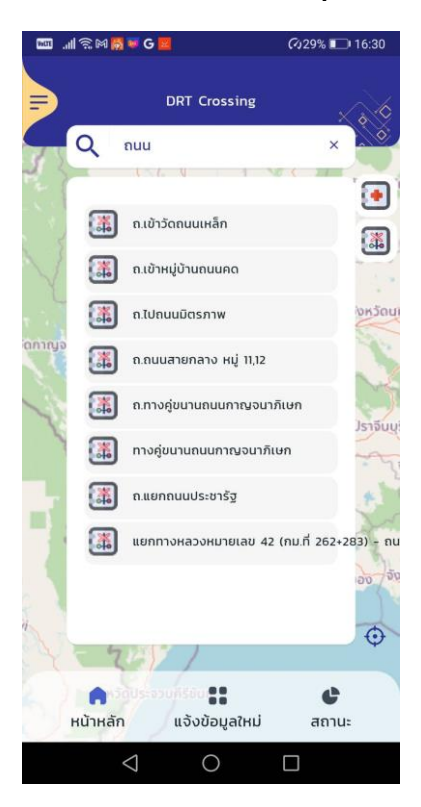

คู่มือการใช้ระบบงานฐานข้อมูลจุดตัดทางรถไฟสำหรับ ประชาชนทั่วไป  $\boxed{19}$ 

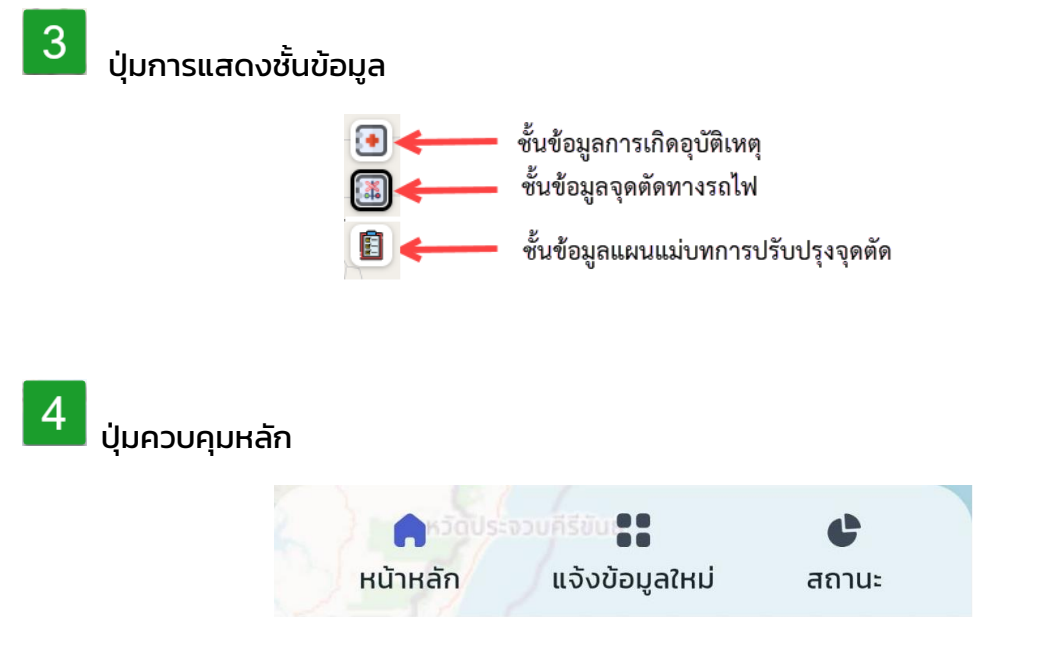

- แจ้งข้อมูลใหม่ คือ การแจ้งข้อมูลจุดตัดหรืออุบัติเหตุ
- สถานะ คือ การติดตามสถานะที่แจ้ง

ี่ ปุ่ม แสดงตำแหน่งปัจจุบันของอุปกรณ์

 $\overline{5}$ 

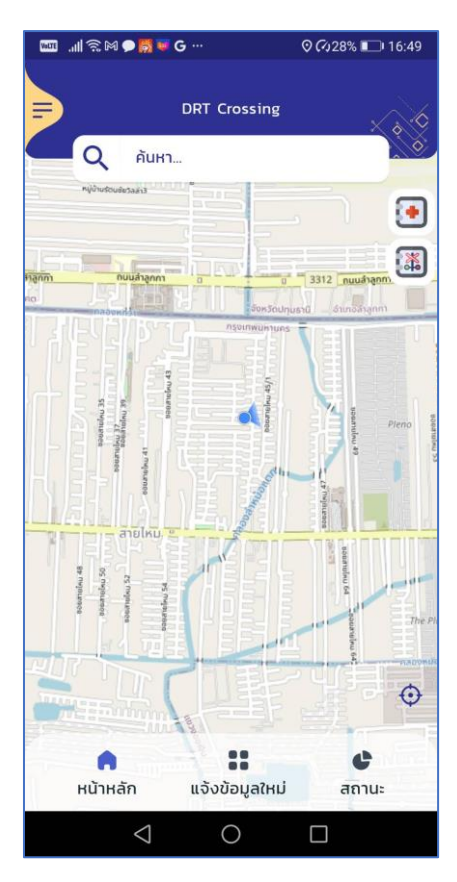

## <span id="page-20-0"></span>6.การแจ้งข้อมูลใหม่และการติดตามสถานะ

ในส่วนของการแจ้งข้อมูลใหม่ประกอบด้วย 3 ข้อมูลหลักโดย ผู้แจ้งจะต้องทำการยืนยัน ตัวตนก่อน คือ

1.ข้อมูลจุดตัดใหม่ 2.ข้อมูลอุบัติเหตุ $\begin{array}{c} \textbf{1} \\ \textbf{2} \end{array}$ ∙แจ้งข้อมูล Q E แจ้งข้อมูลใหม่ แจ้งข้อมูลใหม่  $\overline{\bullet}$ Ŧ 阖 แจ้งข้อมูลหมวด แจ้งข้อมลหมวด  $\overline{\mathbf{Q}}$ Ō O quand quantu **Extragally of the Superior Contracts** วันที่ รายละเอียด 26/06/2565 ้เวลา  $13:41$ รายละเอียด รูปถ่าย รูปถ่าย  $+$  $\overline{a}$ 

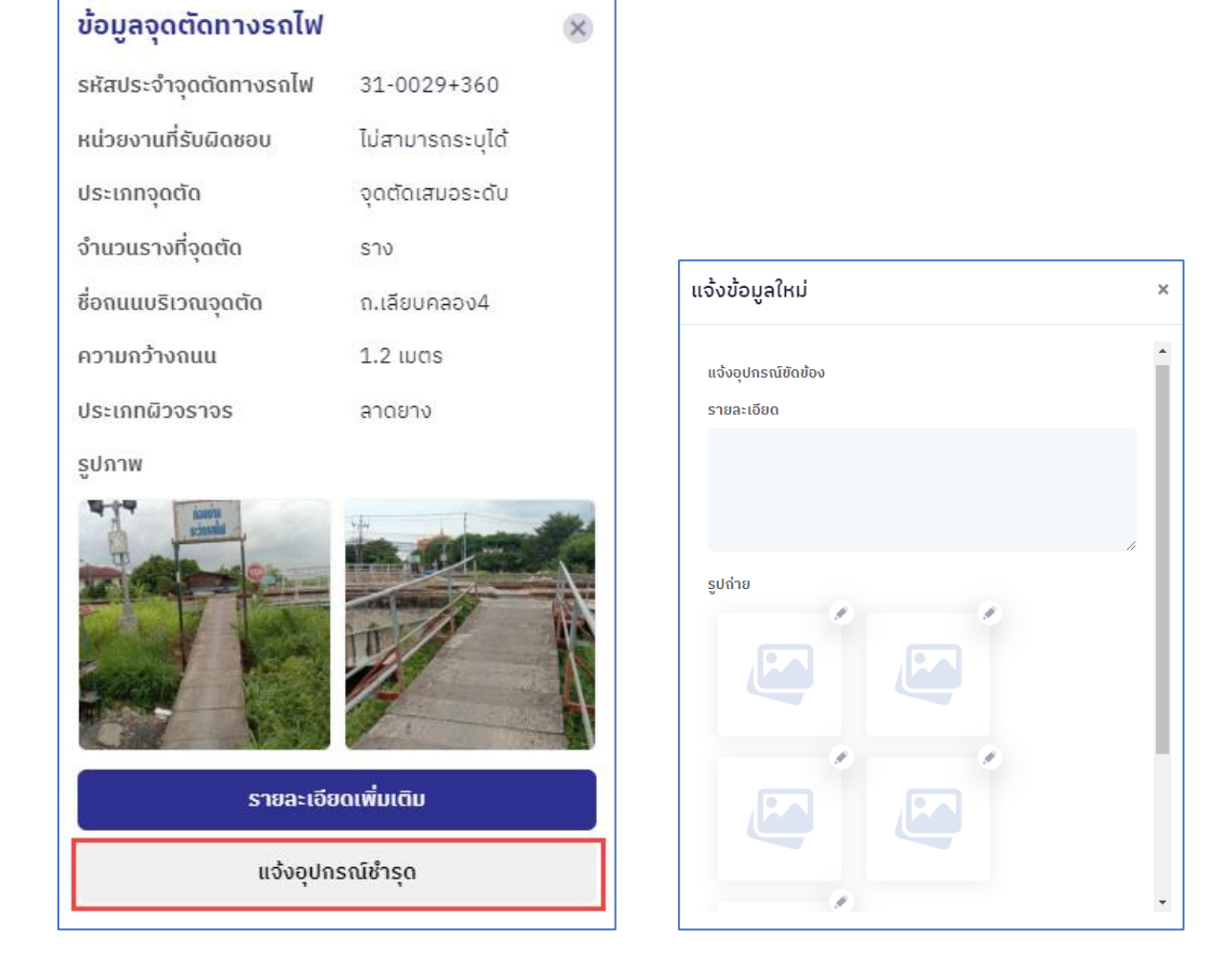

### 3.การแจ้งอุปกรณ์ชำรุด

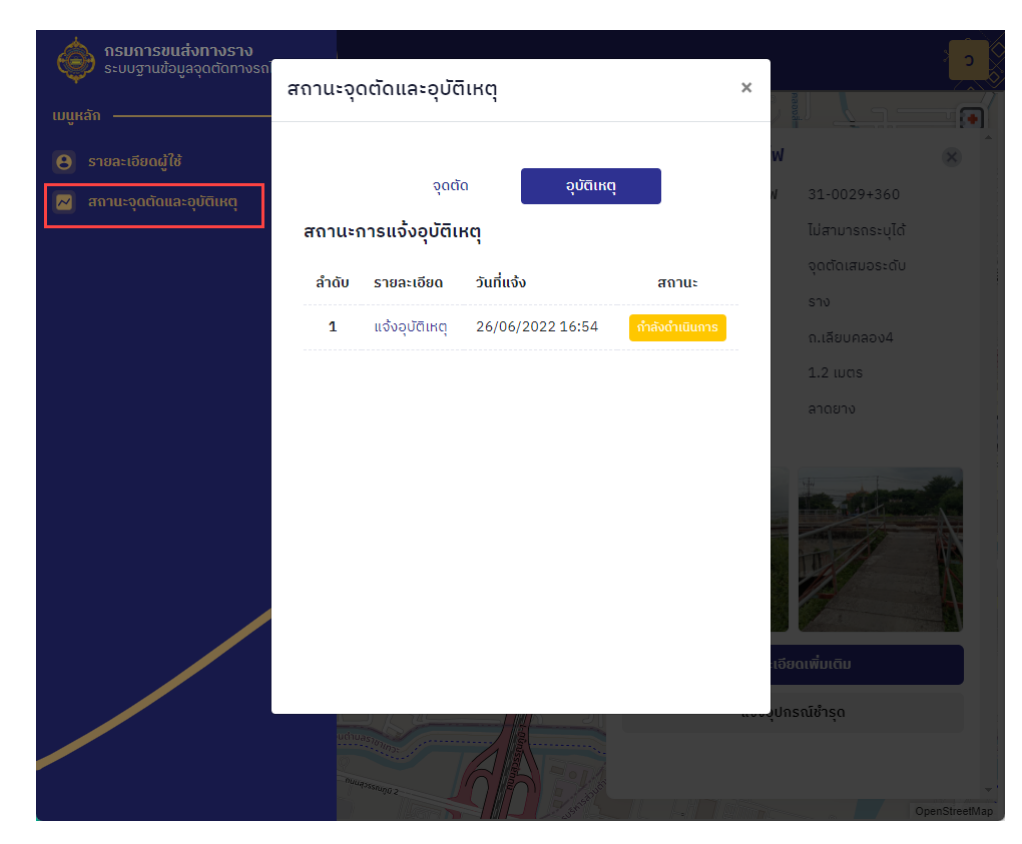

โดยสามารถตรวจสอบสถานะจุดตัดและอุบัติเหตุได้ที่ แถบ สถานะจุดตัดและอุบัติเหตุ